## To join a club as an officer

- 1) Go go http://clubsports.mit.edu/join-a-club
- 2) Log in

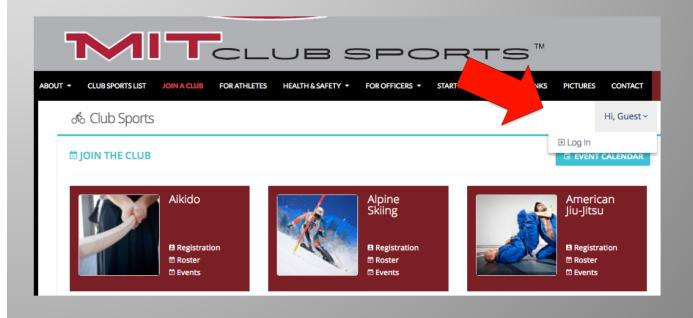

3) Fill out each section and each tab

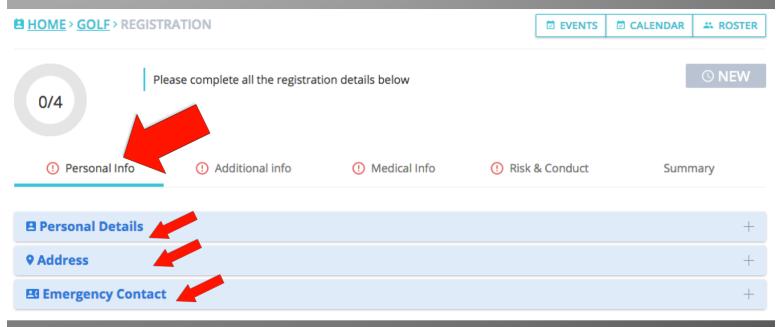

## 4) Select your officer role under 'Additional Info'

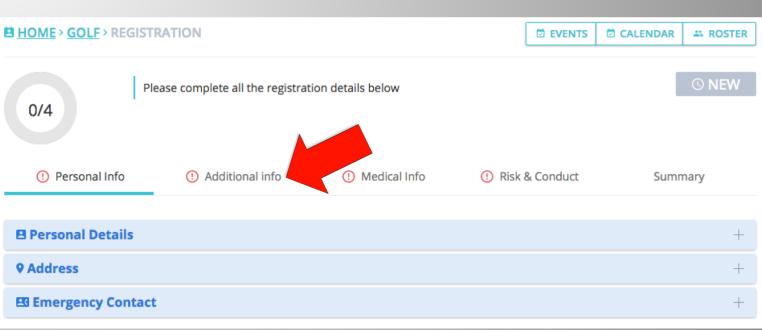

5) Your account will be "pending approval" from the Club Sports Office. This is done each weekday morning

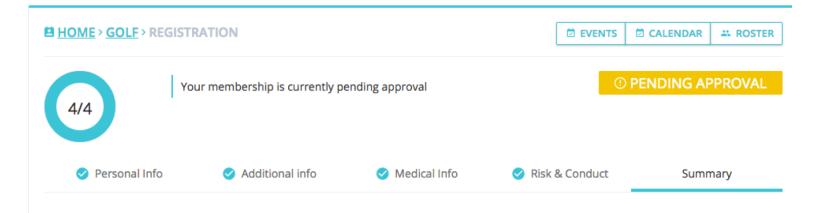

6) Upon approval you will receive notification and instructions about how to approve fellow members' and coaches' accounts